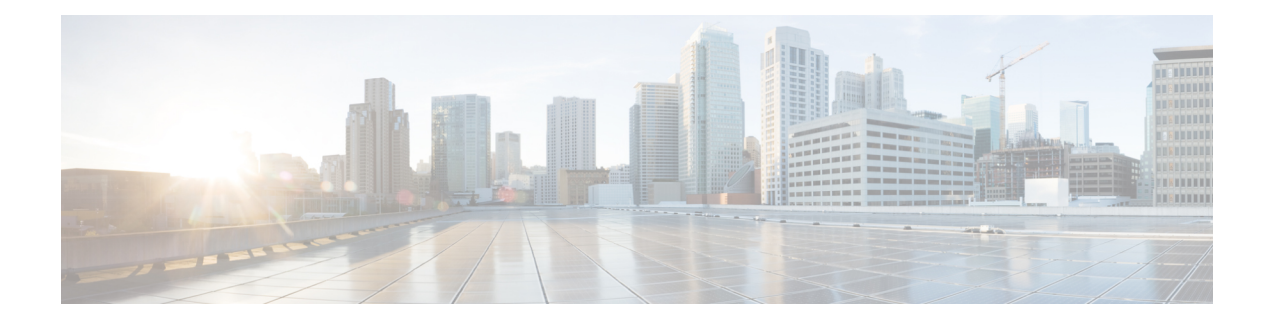

# **Installation Requirements**

This section provides general guidelines and minimum requirements for individual components installed on a single server, unless otherwise specified.

This section contains the following topics:

- Virtual Machine (VM) [Requirements,](#page-0-0) on page 1
- Cisco IOS XR [Software](#page-2-0) Version Support, on page 3
- Cisco NSO and NED [Requirements,](#page-3-0) on page 4
- Device and SR Policy Scale [Support,](#page-3-1) on page 4
- IGP and [Inter-AS](#page-3-2) Support, on page 4
- [Supported](#page-4-0) Web Browsers, on page 5
- Ports [Used,](#page-4-1) on page 5
- [Collection](#page-5-0) Modes, on page 6

# <span id="page-0-0"></span>**Virtual Machine (VM) Requirements**

You can deploy Cisco Crosswork Optimization Engine as a VM on a host that meets the following minimum requirements.

#### **Table 1:**

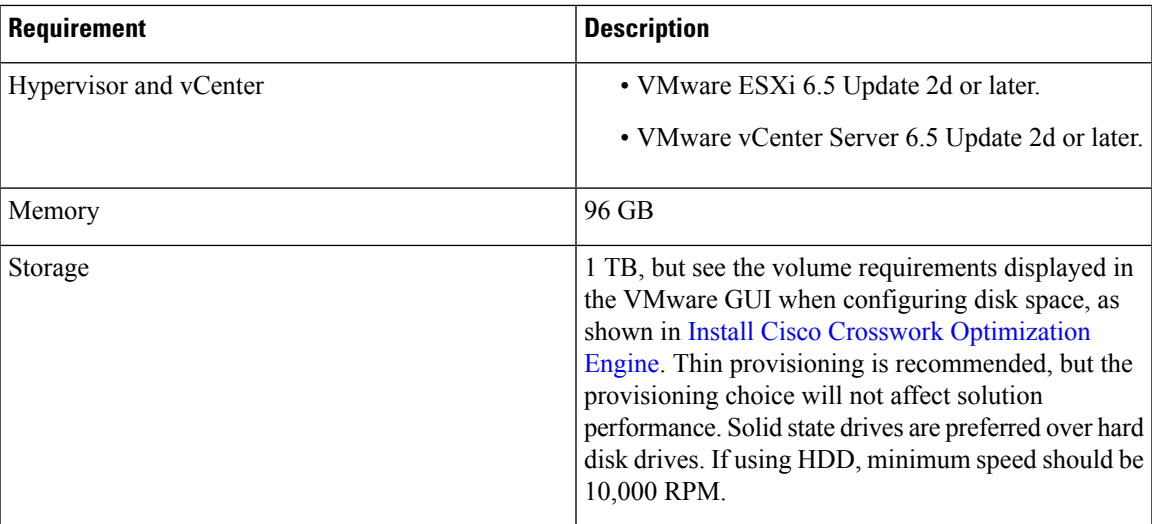

 $\mathbf I$ 

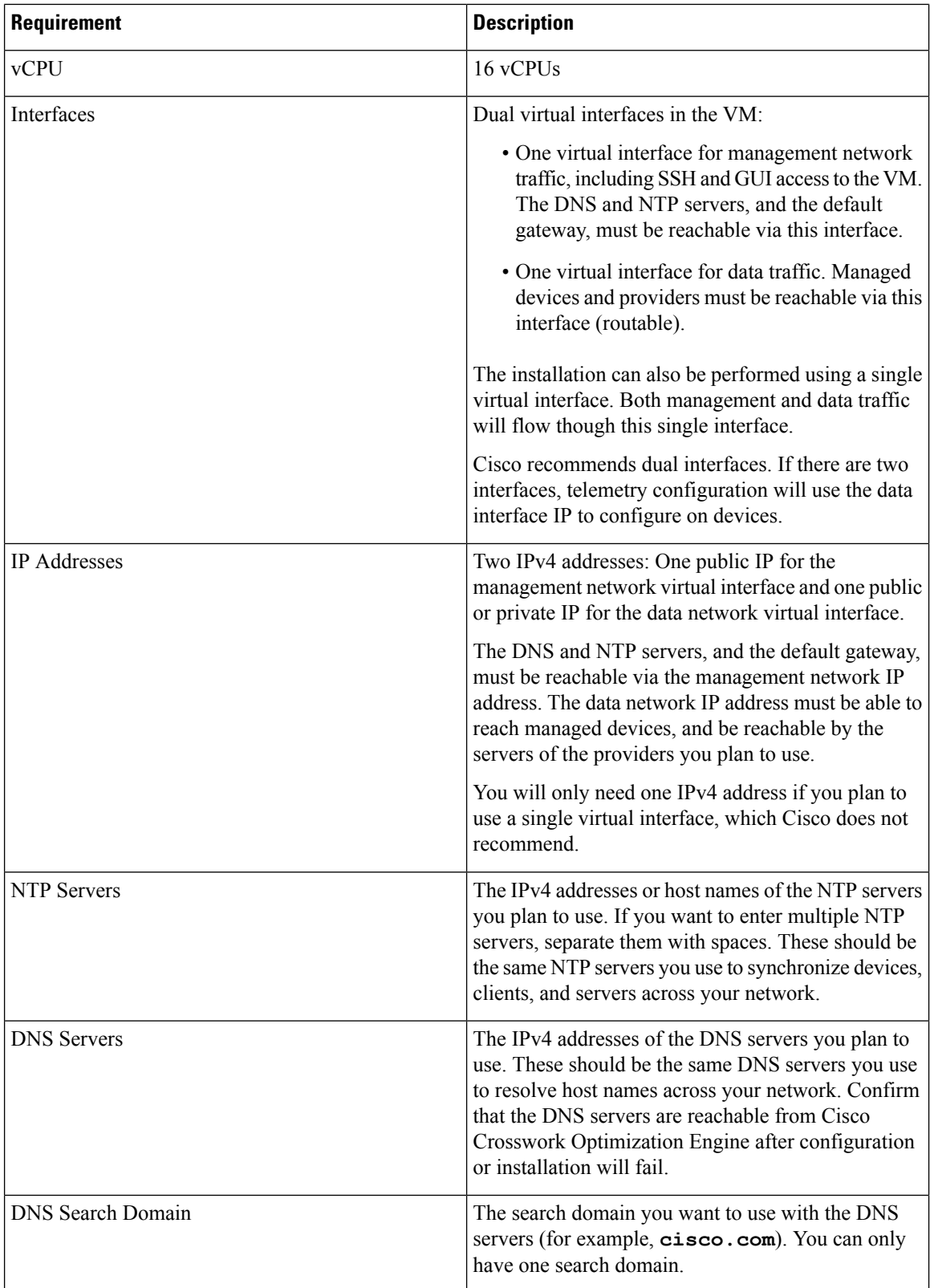

П

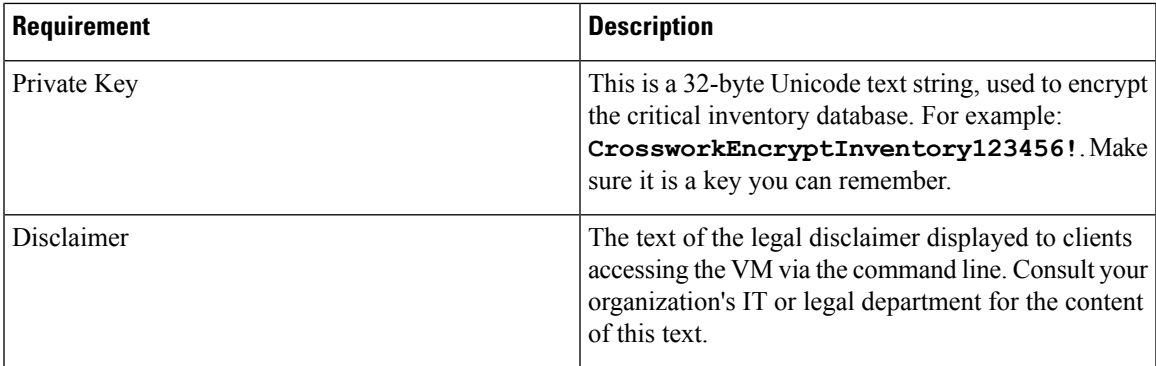

#### **Important Notes**

- The VM runs Ubuntu Server 18.04.1 (ubuntu-18.04.1-server).
- Kubernetes runs within the Cisco Crosswork Optimization Engine VM and uses Docker for containerization. The number of containers varies as applications are added or deleted.

## <span id="page-2-0"></span>**Cisco IOS XR Software Version Support**

Cisco Crosswork Optimization Engine supports the following Cisco IOS XR software versions.

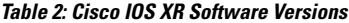

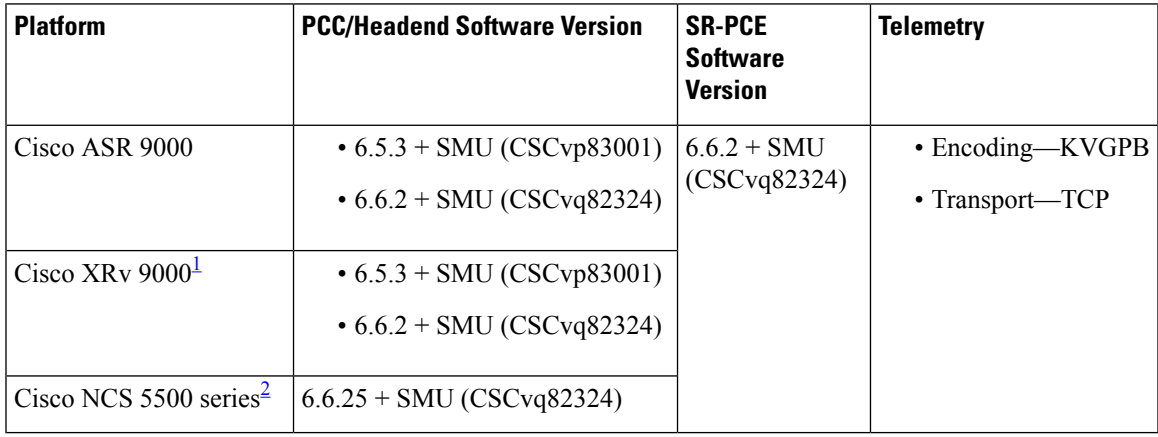

<span id="page-2-2"></span><span id="page-2-1"></span><sup>1</sup> Segment Routing Traffic Matrix (SRTM) not supported

<sup>2</sup> SRTM not supported

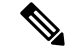

**Note**

Software Maintenance Updates (SMUs) are required for both PCC/Headend and SR-PCE versions indicated in the table. To download the Cisco IOS XR versions and updates, see the IOS XR Software [Maintenance](https://www.cisco.com/c/en/us/support/docs/ios-nx-os-software/ios-xr-software/116332-maintain-ios-xr-smu-00.html#anc23) Updates (SMUs) document. The correct SMUs to download will have the associated bug ID number appended to the filename. For example: **asr9k-x64-6.6.2.CSCvq82324.tar**.

# <span id="page-3-0"></span>**Cisco NSO and NED Requirements**

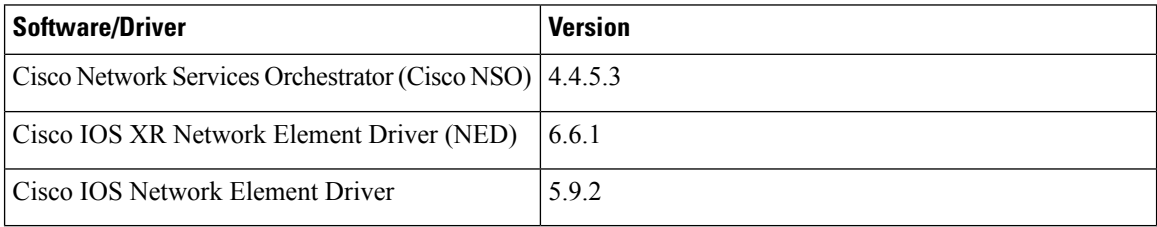

## <span id="page-3-1"></span>**Device and SR Policy Scale Support**

The following number of devices and SR policies are supported.

#### **Table 3: Device and SR Policy Scale Support**

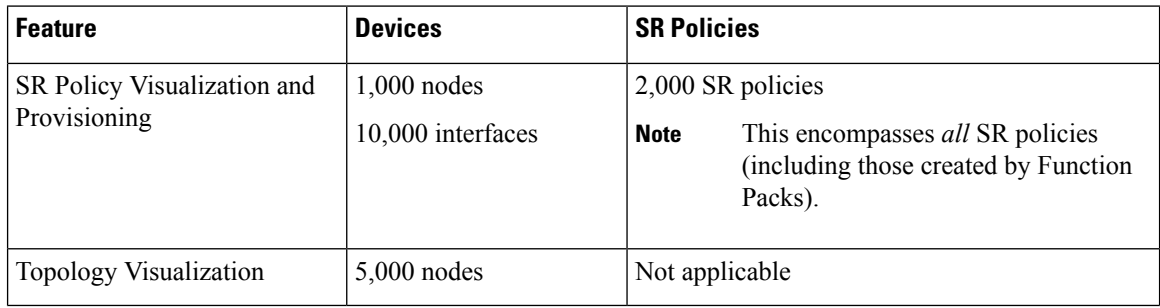

# <span id="page-3-2"></span>**IGP and Inter-AS Support**

The following table captures the IGP and inter-AS features that Cisco Crosswork Optimization Engine supports.

#### **Table 4: IGP and Inter-AS Support**

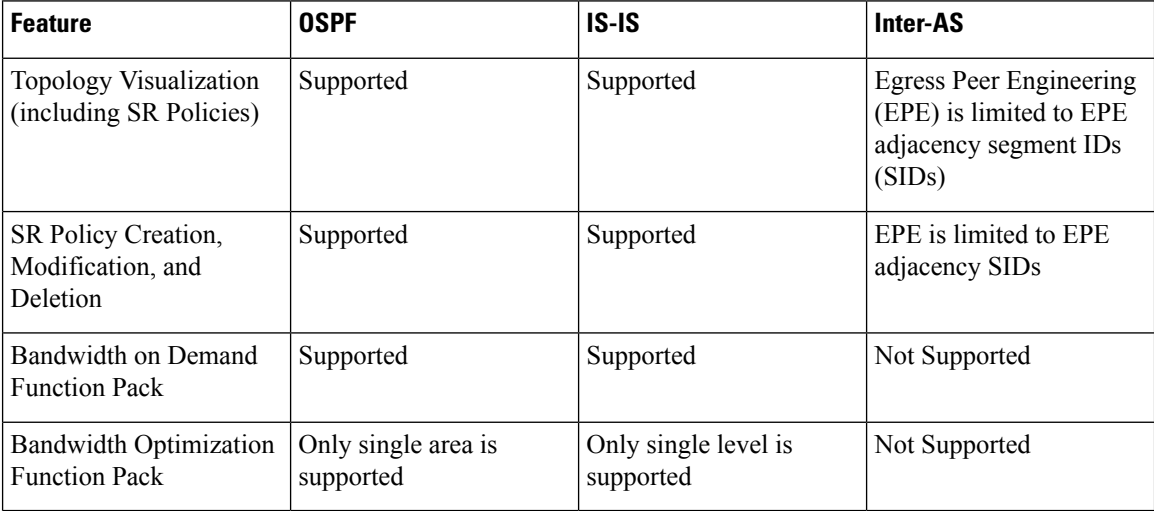

## <span id="page-4-0"></span>**Supported Web Browsers**

This version of Cisco Crosswork Optimization Engine supports the web browsers shown in the table below. Recommended display resolution: 1600 x 900 pixels or higher (minimum: 1366 x 768).

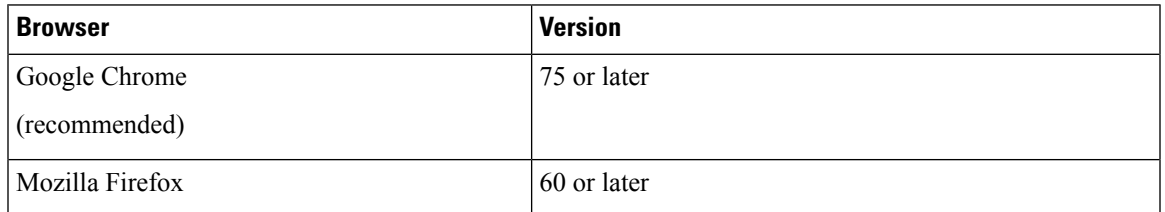

## <span id="page-4-1"></span>**Ports Used**

As a general policy, any ports that are not needed should be disabled. You need to know which ports are enabled, and then decide which of those ports may be safely disabled without disrupting the normal functioning of Cisco Crosswork Optimization Engine. You can decide by listing the ports that are open and comparing it with the list of ports that are needed for Cisco Crosswork Optimization Engine. To view a list of all open listening ports, log in as a Linux CLI admin user and run the **netstat -aln** command.

In addition to the portslisted in the following tables: All client desktops accessing geographical map information in the Cisco Crosswork Optimization Engine topology maps must be able to reach the mapbox.com map data URL directly, via the standard HTTPS port 443. Similar guidance may apply if you choose a different map data provider, as explained in "Configure Geographical Map Settings" in the *Cisco Crosswork Optimization Engine User Guide* .

The following table lists the external ports that are open on the Cisco Crosswork Optimization Engine VM.

| <b>Port</b> | <b>Protocol</b> | <b>Usage</b>                                                                |
|-------------|-----------------|-----------------------------------------------------------------------------|
| 22          | <b>TCP</b>      | Remote SSH traffic                                                          |
| 323         | <b>UDP</b>      | Network Time Protocol (NTP) listener                                        |
| 30162       | UDP.            | SNMP trap port to receive trap notifications                                |
| 30603       | <b>TCP</b>      | User interface (NGINX server listens for secure<br>connections on port 443) |
| 31500:31502 | TCP, UDP        | MDT collector                                                               |

**Table 5: External Ports That Are Open on the VM**

The following table lists the destination ports on external devices that may be protected by a firewall. Cisco Crosswork Optimization Engine uses these ports to connect to network devices. You must open the required ports to allow Cisco Crosswork Optimization Engine to connect to these devices.

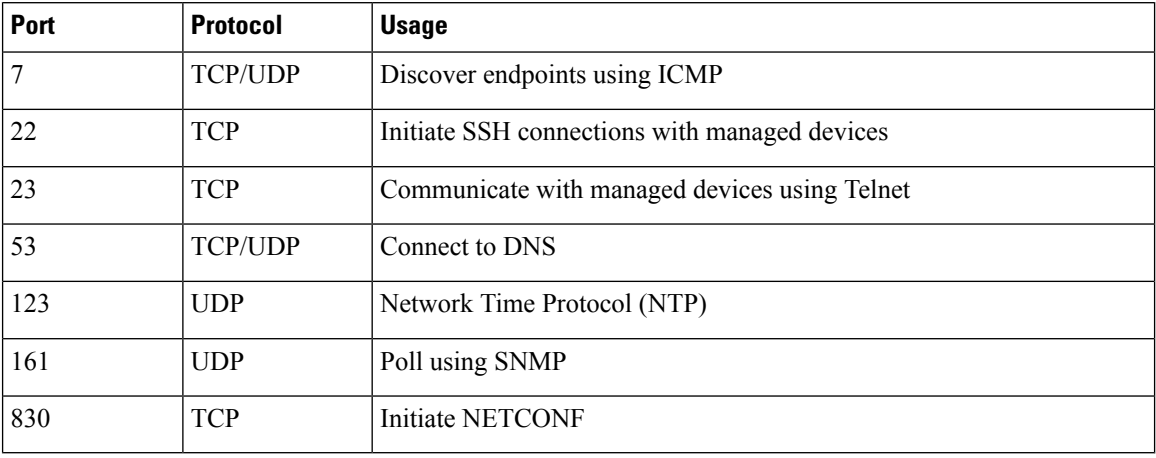

#### **Table 6: Destination Ports Used by Cisco Crosswork Network Automation**

## <span id="page-5-0"></span>**Collection Modes**

You may choose one of the following modes for device management collection during installation.

#### **Single Collection Mode**

In single collection mode, only one MDT collector is used for devices. Consider the following information when choosing single collection mode:

- The maximum number of MDT capable devices that can be managed is 500.
- If you do not plan to use Cisco NSO, choose single collection mode. Devices cannot be mapped to Cisco NSO.
- Telemetry configuration will not be automatically pushed by Cisco Crosswork Optimization Engine to devices. You must push the telemetry configuration to devices. See the "Prerequisites for Device Telemetry" topic in the *Cisco Crosswork Optimization Engine User Guide*.
- The default MDT collector port is 31500.
- Changing from single to multiple collection mode requires help from a Cisco representative.

#### **Multiple Collection Mode**

In multiple collection mode, multiple MDT collectors are enabled depending on the number of MDT devices that are added.For the first 500 devices, default 31500 ports will be configured to reach the first MDT collector. The next 500 devices, 31503 ports will be configured to reach the second collector, and so on.

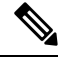

If devices are deleted and then added to Cisco Crosswork Optimization Engine again, then original port assignments will change. **Note**

Consider the following information when choosing multiple collection mode:

• More than 500 MDT capable devices can be managed.

I

• You must add a Cisco NSO provider and map devices to it.

 $\mathbf I$